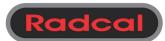

## Product Note – AG2 v2.60 /AGT v1.60 New Features ------

## END results ----

During an exposure, Accu-Gold displays the 'real-time' values. After the radiation has stopped, Accu-Gold then calculates data values for the entire exposure. Sometimes it is useful to record the last seen results before the radiation has stopped. These are known as the **END** values.

**END** displays the radiation values at the end of an exposure. For exposures longer than 100 ms, and less than 1 second, END captures the last 15% of the exposure. For exposures longer than 1 second, END captures the last 1 second. End ignores the last 5 ms when calculating the values.

END results are available for: **Multi-Sensor** (Ave.kV, filtration, HVL, dose rate) **IC** (dose rate) **DAPchkp+** (DAP rate)

The Accu-Gold AG2 Software captures all available data even if it is not displayed. One can view the END values for sessions recorded with software version AG2 V2.60 and greater and Touch firmware V1.60 by selecting these values through the **List** mode or going to **Profile** and selecting **AII**.

To display END values in AG2 List mode, use the 'Columns' button and scroll down thru the available columns to find the END values. They will be added at the end. You can then move those columns to match any template you are using. Note: If you use the profile **All**, the END values are added in logical order (i.e. END Ave. kV is placed next to Ave. kV, END HVL is placed next to HVL, etc.)

END values will be added to the end of the Accu-Gold Format in a future release.

When you customize the column format, AG2 will save this format and you can restore it by using the **User Columns** profile.

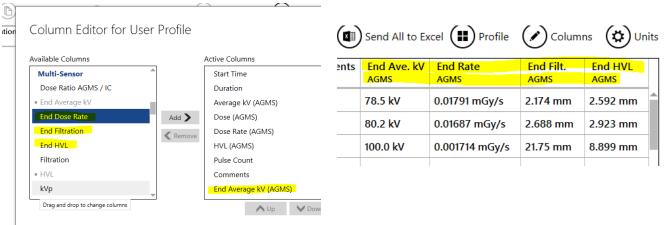

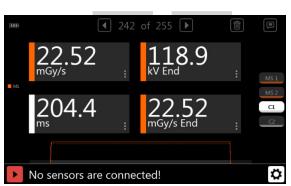

On the Touch, END values are available by using a custom page (C1 or C2).